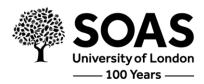

#### PHD MANAGER GUIDANCE FOR EXAMINERS

#### **Table of Contents**

| PRE-VIVA                                            |    |
|-----------------------------------------------------|----|
| Nomination of Examiners Approval                    | 1  |
| External Examiners Account                          | 1  |
| Examiners View of Examination Record                | 3  |
| Access to Thesis                                    | 4  |
| Tasks List for Examiners                            | 5  |
| Submitting the Preliminary Report                   | 6  |
| Notification of Viva arrangements                   | 9  |
|                                                     |    |
| AFTER THE VIVA                                      | 11 |
| Chair Report (if applicable)                        | 11 |
| Submitting the Joint Report (post examination)      | 13 |
| Doctoral School notify Post Graduate of the Outcome | 14 |
| Examiners Review of thesis amendments (if required) |    |
| EXAMINERS PAYMENT DETAILS                           | 16 |
| Submitting Payment Details                          | 16 |
| Note for examiners:                                 | 17 |

### **PRE-VIVA**

## Nomination of Examiners Approval

The nomination of examiners process will begin before the thesis is submitted. The nomination is completed, with the relevant approval from the Department and Doctoral School. Upon approval, external examiners will be sent links to access the thesis and instructions on the examination process. Internal examiners will receive access to the thesis upon approval. No theses are sent out until the nominations process is complete.

## External Examiners - Access to PhD Manager

As an external examiner, if you have not examined Doctoral Researchers before, please note that you will receive an email from the Doctoral School to set up an account for PhD Manager where all documents for the viva are held. Please refer to the two images below.

If you need to re-set your password, please email the Doctoral School (<a href="mailto:doctoralschool@soas.ac.uk">doctoralschool@soas.ac.uk</a>) who will send you a new password setting link.

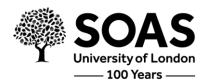

# **SOAS University of London**

Welcome to SOAS University of London. Your external account has been created, and to get started you need to set your password.

### Click here to set password.

This link will work only once. Once you've set your password, you can discard this email.

Please use the alternative external user login link on the home page.

|                                                                                                    |                                                                                                    |               |                     |                         |         | PhD            | Manager |
|----------------------------------------------------------------------------------------------------|----------------------------------------------------------------------------------------------------|---------------|---------------------|-------------------------|---------|----------------|---------|
| Q Quick search                                                                                                    | Search Browse                                                                                                    | Recent        | Add                 |                         | Tasks 🚺 | Dirk Hancock ❖ | Help    |
|                                                                                                    | Welcome to SOA                                                                                                    | S Univer      | sity of Lond        | on                      |         |                |         |
| Home                                                                                                    | Hello Brian.                                                                                                    |               |                     |                         |         |                |         |
| SOAS                                                                                                    | Please choose a password. Passwords must contain at least 8 characters and include both letters and numbers.                             |               |                     |                         |         |                |         |
| Arts Department of Anthropology and Sociology Development Studies East Asian Languages and Cultures Economics Finance and Management History, Religions and Philosophies IFCELS Intercollegiates Interdisciplinary Studies Languages, Cultures and Linguistics Law Politics and International Studies | Confirm password  Set password  It's important to choose a on choosing a password wh use anywhere else. Make st to include common words. | ch is not eas | ily guessed. Choose | a password which you do | n't     |                |         |
| Studies<br>SOAS South Asia Institute                                                                                                    |                                                                                                    |               |                     |                         |         |                |         |

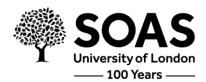

## **Examiners View of Examination Record**

Upon accessing PhD Manager, you will be able to access your examination record.

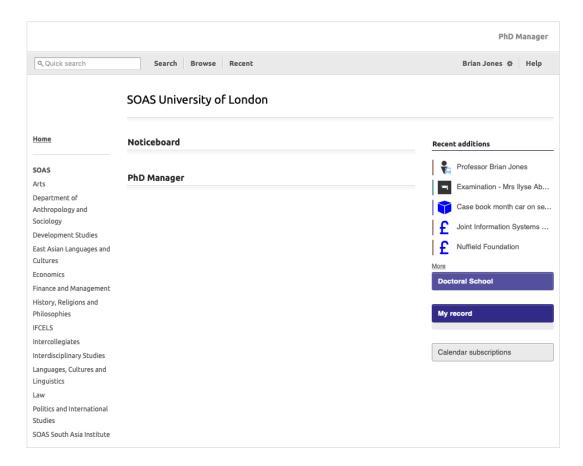

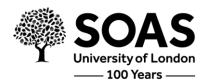

### **Access to Thesis**

Accessing the thesis of the examination candidate will be sent to you via email – an email example is below and shows the regulations and where to find additional information.

## **SOAS University of London**

Dear Professor Brian

Thank you for agreeing to act as an examiner of the thesis as detailed below:

Student: Mrs Ilyse Abbott

Supervisor: Dr Sholom Leach

Student number:

Thesis title: Case book month car on service program by

Department: Economics

Degree: PhD

Exam panel chair: Dr Antonina Adams

Examiner 1: Dr Basia Adams

Examiner 2: Professor Brian Jones

It is the responsibility of the candidate's supervisor to contact you about the arrangements for any oral examination. The supervisor may, with the candidate's agreement, attend the oral examination as an observer. If the candidate has more than one supervisor, only one may attend.

The thesis is available online.

Please refer to the following guidance and regulations:

- Guidance for Examiners
- SOAS Research Degree Regulations

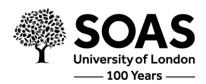

While the Regulations should contain all the information you require about the requirements for the degree, the Guidance for Examiners has been produced to guide you through the examination process. It is hoped that you will find it useful, but if you have any concerns or wish to seek advice at any stage in the examination process, please do not hesitate to contact the Doctoral School Section of the Registry.

Please find below a brief overview of your duties as examiners:

- Submit a Preliminary Independent Report on the thesis via our <u>online system</u> 2 weeks before the date of the viva;
- Submit a Joint Report to the Doctoral School co-authored with the co-examiner detailing the grounds on which the decision is based, and where applicable any corrections the candidate is required to make within 4 weeks of the date of the viva;

Please note that no official result can be released to the candidate (or payment made to the examiner) until both the documents listed above are received and processed by the Doctoral School.

The fee for examining a PhD thesis is £200.00 (gross). Please see the enclosed guidelines with regard to travelling expenses and subsistence allowances. After the viva, please submit your expenses claim online.

I should advise you that all parts of the examination reports will be made available to the departmental Research Tutor, supervisor and the relevant Associate Dean (Research) for the candidate's faculty. The candidate will only be sent a copy of the joint report in the first instance, but may, under the Data Protection Act (2018), request to view the preliminary independent reports.

It is understood that examiners may wish to provide an informal notification of the result to the candidate after the viva voce examination and return the annotated thesis to the candidate so that they may work on amendments. However, any result is unofficial until all forms and reports are received by the Doctoral School, who will notify the candidate of the official result and where applicable set deadlines for minor or major amendments.

Please note that if the final recommendation is that the student should revise and resubmit the thesis, it is normally expected that the original examiners will reexamine the thesis. At their discretion another viva may or may not be held.

### Tasks List for Examiners

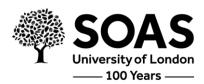

Completing all relevant documentation and examination outcomes are broken down into 'tasks' on PhD Manager. These include the following:

- Preliminary Report upload
- Joint Report upload (first examiner)
- Joint Report confirmation (both examiners)
- Payment Information
- (Thesis amendments review, if applicable)

All these tasks will be visible under the 'Tasks' list as seen in the screenshot below, situated in the top right hand corner of the screen.

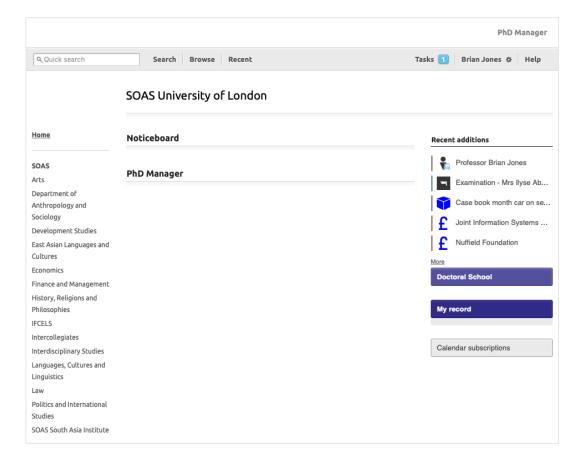

## Submitting the Preliminary Report

The preliminary report should be written and uploaded to PhD Manager before the viva takes place. The upload of this report can be seen as a task in the tasks list. Please refer to the screenshots on the next page.

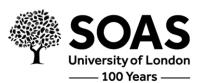

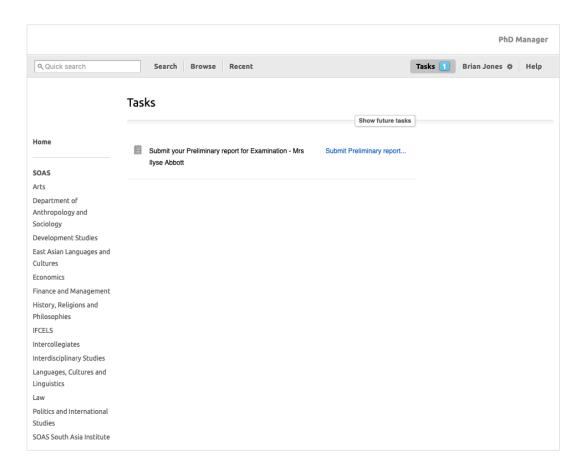

Please see the screenshot on the next page for uploading the report. Examiners have the option to either upload the report or copy in the report text. Please note that you will need to specify in the highlighted pink box, 'please see attached' – if the report document has been uploaded and then press save, and proceed to confirm submission of the report.

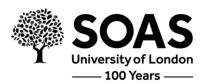

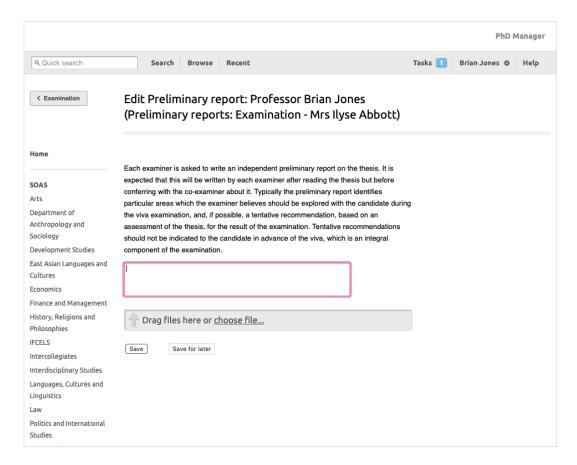

Once the preliminary reports have been uploaded, the reports will be seen as 'collected'. Please refer to the screenshot on the next page:

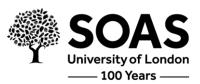

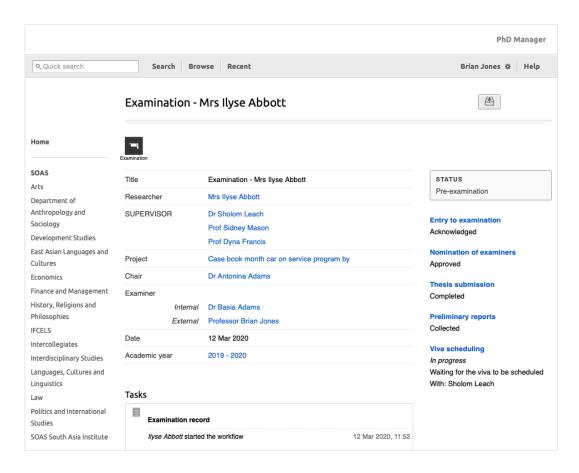

# Notification of Viva arrangements

Once the supervisor has confirmed the viva details (date, time, room), confirmation will be sent via email to examiners, as seen on the screenshot on the next page:

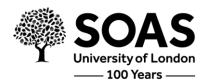

## **SOAS University of London**

The oral examination arrangements for the following student have been confirmed.

Student: Mrs Ilyse Abbott

Supervisor: Dr Sholom Leach

Student number:

Department: Economics

Degree: PhD

Exam panel chair: Dr Antonina Adams

Examiner 1: Dr Basia Adams

Examiner 2: Professor Brian Jones

Exam date: 31 Mar 2020

Exam time: 10:00

Location: Room 5

Following the examination, please complete an Examination report via our online

system.

You should familiarise yourself with the relevant **Examination guidelines**.

Please bring with you your documents to show your right to work in the UK.

If you have any queries, please contact the Doctoral School Section, Registry.

Viva scheduling: Examination - Mrs Ilyse Abbott

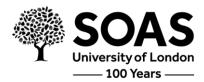

### **AFTER THE VIVA**

# Chair Report (if applicable)

To be provided by internal chair if one has been appointed. Please refer to screenshots below.

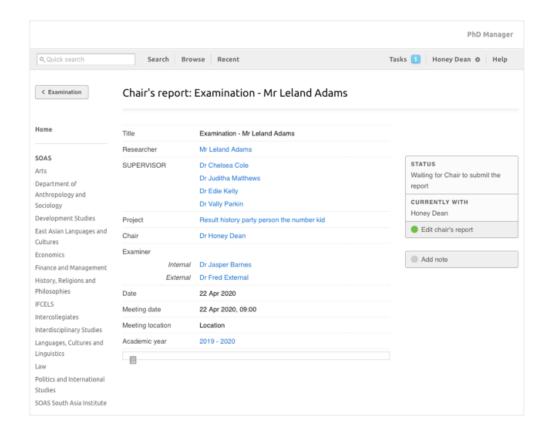

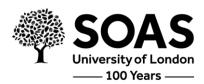

This task will be in the task list (situated on the top right hand corner of the screen).

| < Back                               | Edit Chair's report: Chair's report: Examination - Mr<br>Leland Adams                                       |
|--------------------------------------|----------------------------------------------------------------------------------------------------|
| Home                                 | Supervisor present? *                                                                                       |
| SOAS                                 | □ Dr Chelsea Cole                                                                                           |
| Arts                                 | ☐ Dr Juditha Matthews                                                                                       |
| Department of                        | ☐ Dr Edie Kelly                                                                                             |
| Anthropology and                     | ☐ Dr Vally Parkin                                                                                           |
| Sociology                            | □ No supervisors present                                                                                    |
| Development Studies                  |                                                                                                    |
| East Asian Languages and<br>Cultures | Please describe any unusual circumstances and/or events relating to the conduct of this viva *              |
| Economics                            |                                                                                                    |
| Finance and Management               |                                                                                                    |
| History, Religions and               |                                                                                                    |
| Philosophies                         | Please outline any issues raised with the Chair during the examination and outline                          |
| IFCELS                               | the advice the provided *                                                                                   |
| Intercollegiates                     |                                                                                                    |
| Interdisciplinary Studies            |                                                                                                    |
| Languages, Cultures and              |                                                                                                    |
| Linguistics                          | Did the examiners raise any matters for the consideration of SOAS in relation to                            |
| Law                                  | this examination? *                                                                                         |
| Politics and International           |                                                                                                    |
| Studies                              |                                                                                                    |
| SOAS South Asia Institute            |                                                                                                    |
| Committees  Uncoming meetings        | Did the candidate raise any matters for the consideration of SOAS in relation to the examination? $^{\ast}$ |

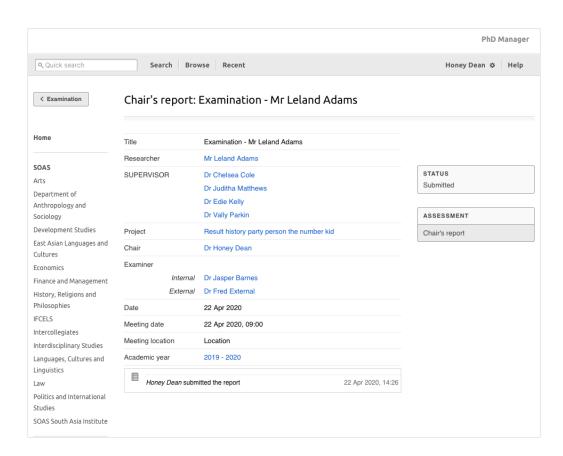

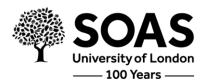

# Submitting the Joint Report (post examination)

Following the viva, the first examiner submits the joint report. Please refer to the tasks list in the screenshots below:

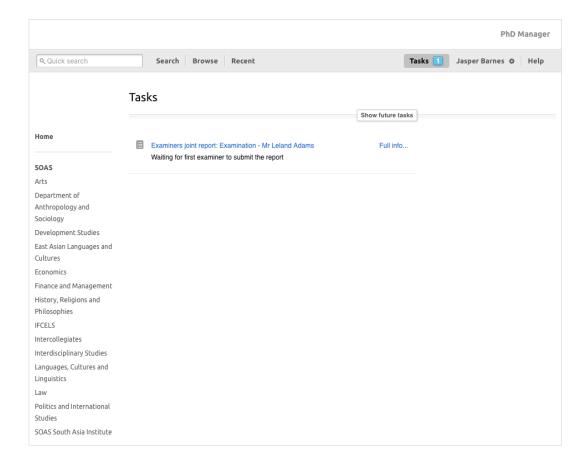

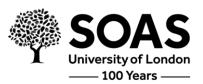

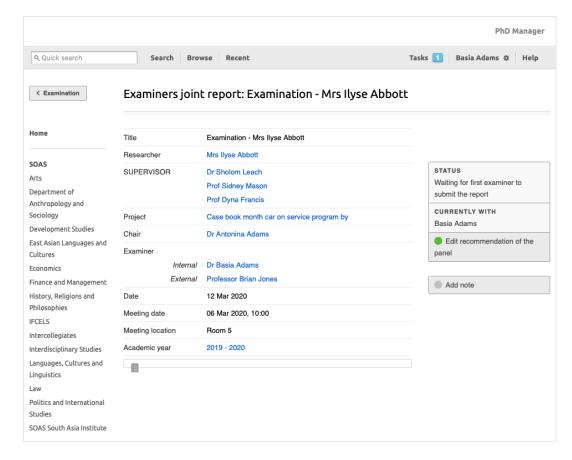

Once this is complete, the second examiner completes the joint report section. For the second examiner, they will need to proceed to tasks, where the examiner will be able to select "Full info..." to go to the exam record. From there they can select the "Recommendation of the panel" (under the "Assessment" heading on the right hand side) to view what the 1st examiner has submitted. They can select "Edit recommendation of the panel" to make any changes if they wish, or "Submit report" to confirm the report as is.

Once both examiners have confirmed the examination outcome through the Joint Report section, the workflow will progress to the Doctoral School to review and issue the examination outcome accordingly.

• Please note – if either of the preliminary reports or the Joint Report is missing, then it will not be possible to move to the examination outcome section of the form.

## Doctoral School notify Candidate of the Outcome

Once the preliminary reports and joint report have been collected and Right to Work checks have been completed, then the Doctoral School will issue the examination outcome.

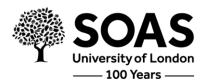

## Examiners Review of thesis amendments (if required)

If corrections to the thesis are required, the examiner required to review the amended thesis will be notified once the candidate has uploaded the revised thesis, which will also be listed as a task. They can then proceed to 'Edit the Recommendation' as seen below.

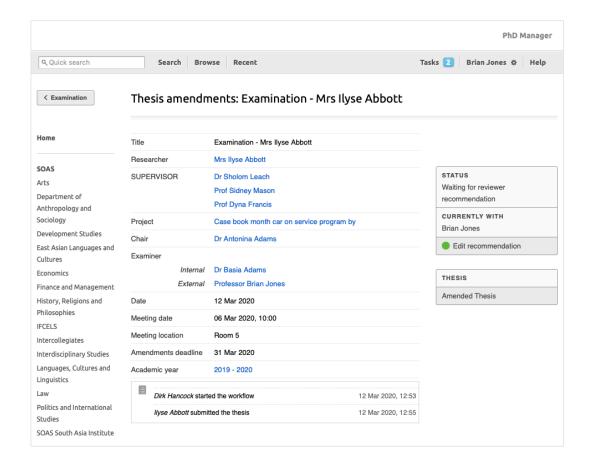

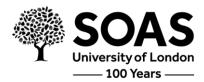

### **EXAMINERS PAYMENT DETAILS**

# **Submitting Payment Details**

The external examiner is notified to submit their payment details – please see below.

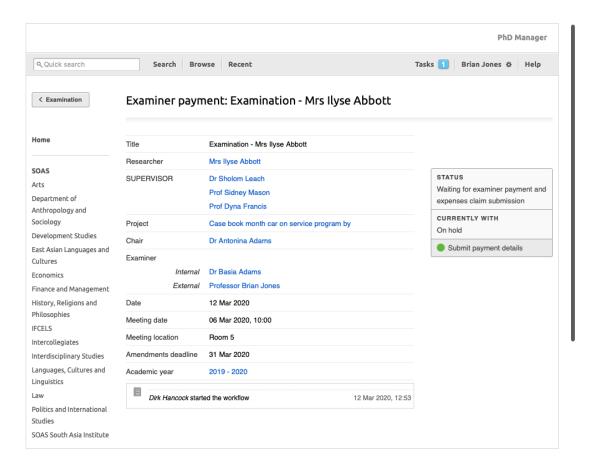

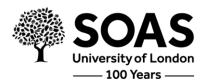

## Note for examiners:

If the outcome of the examination is 'not pass – resubmit within 12 months', then the full examination process is followed again, a new payment will be made.

Payments are processed in the calendar month after the viva – we can only process payments once the preliminary reports, joint report and right to work checks have been completed.